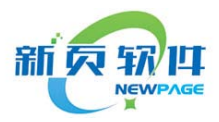

广 州 新 页 信 息 科 技 有 限 公 司 GuangZhou NewPage Information Technology Co. LTD

# 快速指导手册 Quick start guide

适用行业:机械设备行业 电子电器行业 五金行业 模具行业 金属加工铸造行业 外贸行业 服装鞋业生产行业 食品生产行业 针织毛衣生产行业 照明设备行业 自动化设备行业 皮具行业 家具行业 ......

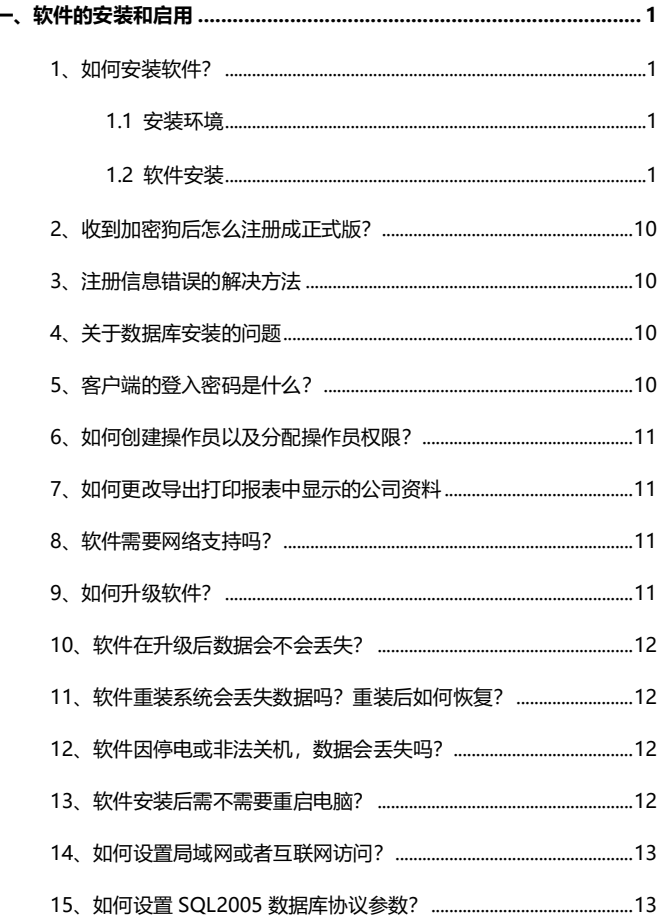

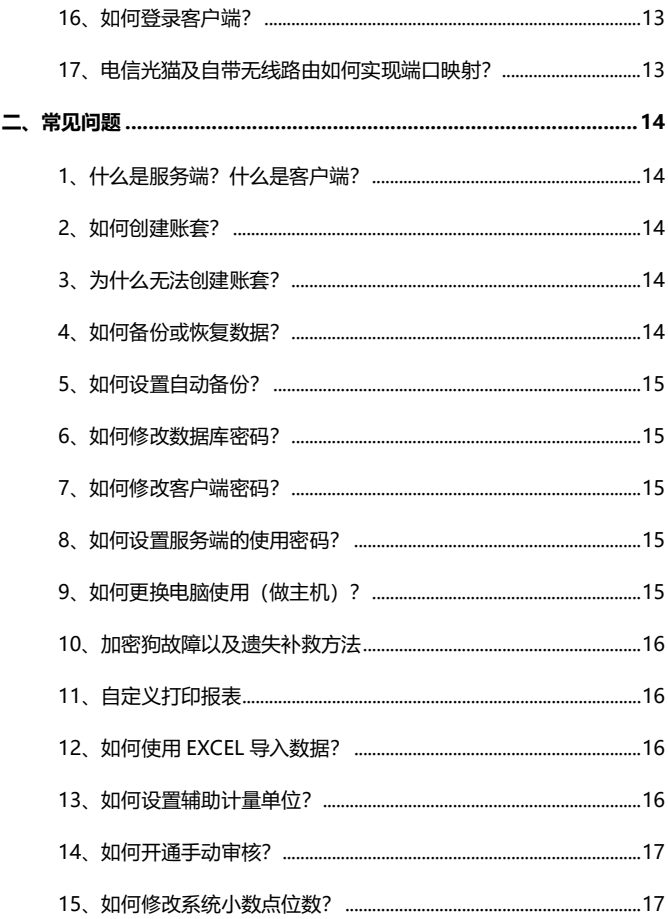

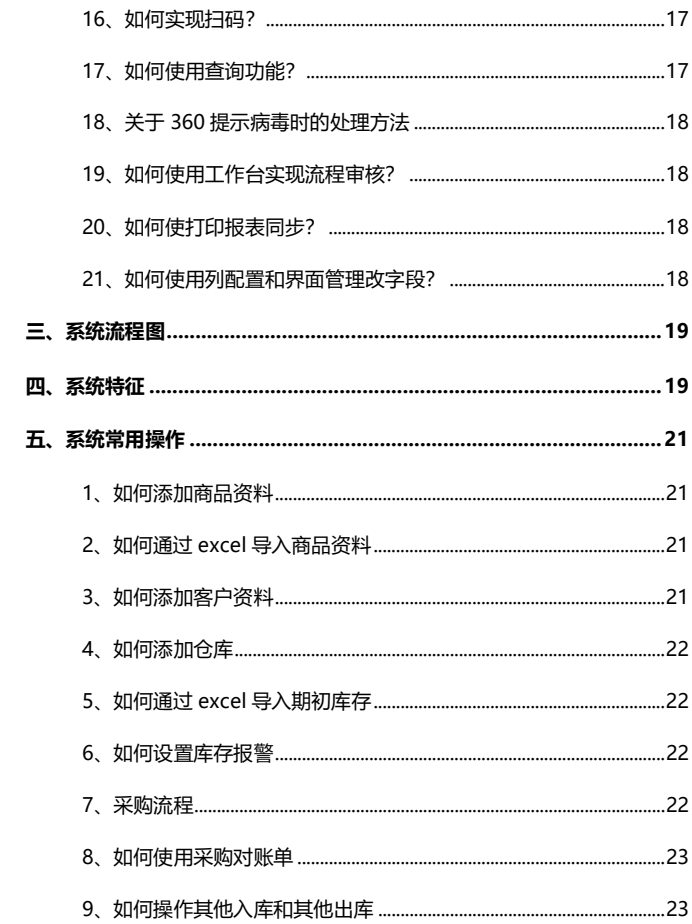

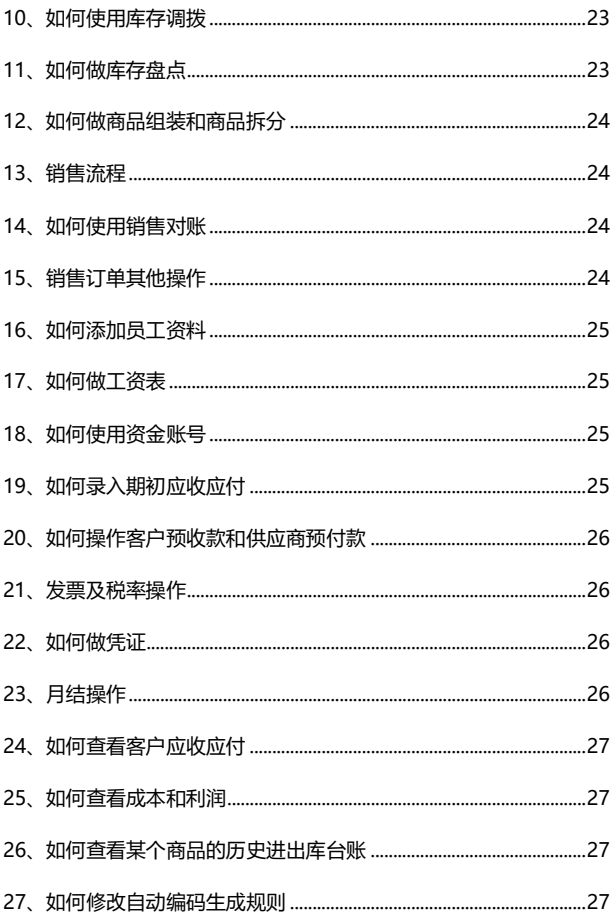

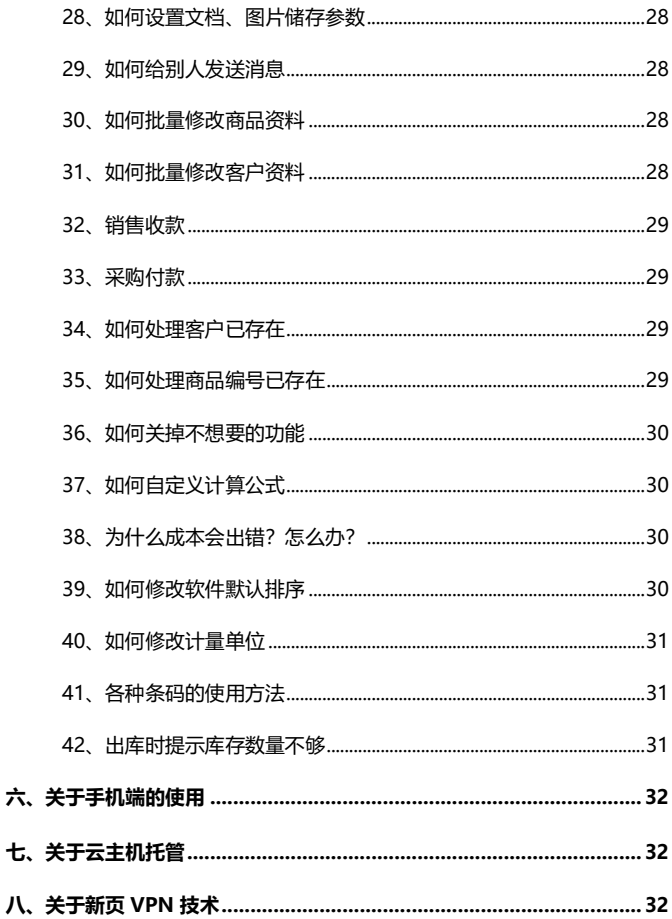

### <span id="page-6-0"></span>**一、软件的安装和启用**

- <span id="page-6-1"></span>1、如何安装软件?
- <span id="page-6-2"></span>1.1 安装环境

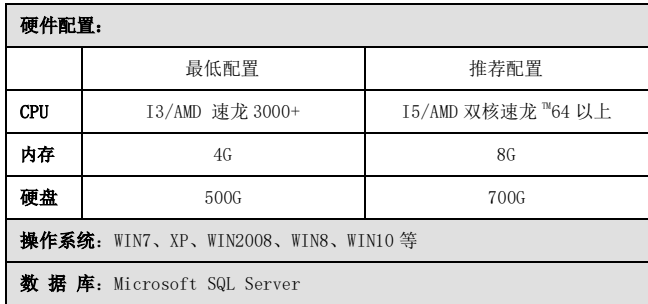

- <span id="page-6-3"></span>1.2 软件安装
	- 1) 软件安装包带有服务端、客户端和SQL SERVER 数据库, 单机版的用户安装软件时必须安装服务端与客户端。网 络版的用户,只需一台电脑安装服务端,其它电脑安装 客户端,客户端再通过局域网或者互联网访问服务端进 行工作。所有软件都需要有服务端支持才能正常使用。 安装时系统会自动检测电脑是否有安装数据库,如果没 有安装数据库,系统会提示安装,而且必须要输入数据 库密码,建议使用复杂点的密码以保证数据的安全性。 2) 默认安装路径为 D:\新页进销存,用户可以自己修改

安装路径,但不能安装在系统盘,软件做了安全限制,

### 如电脑中病毒等原因需恢复或者重装系统时,引起数据丢失。 下载后,打开压缩文件,双击生产 ERP2017V2.EXE

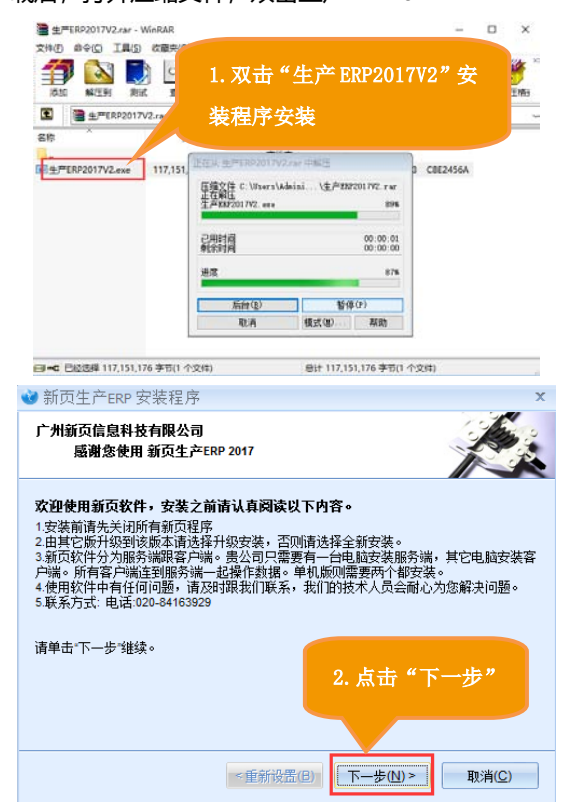

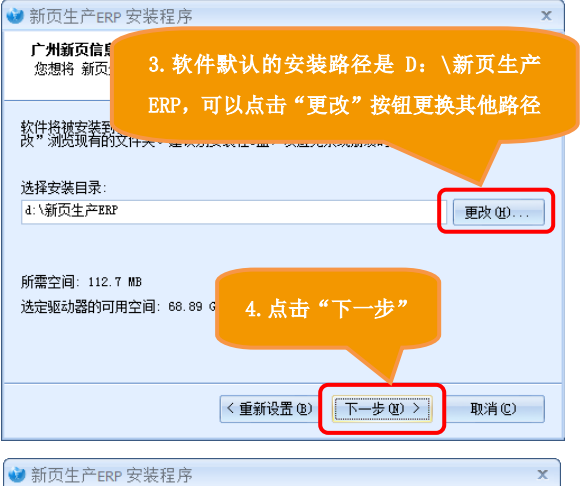

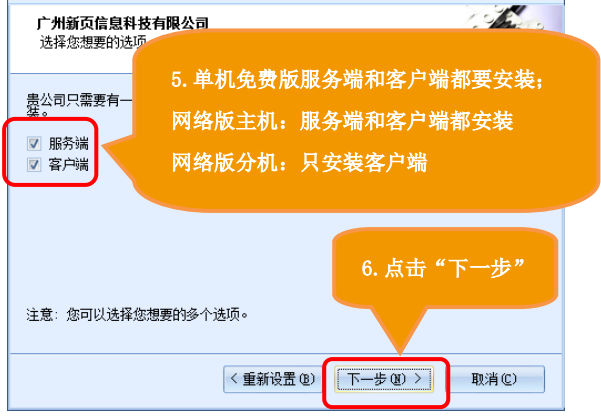

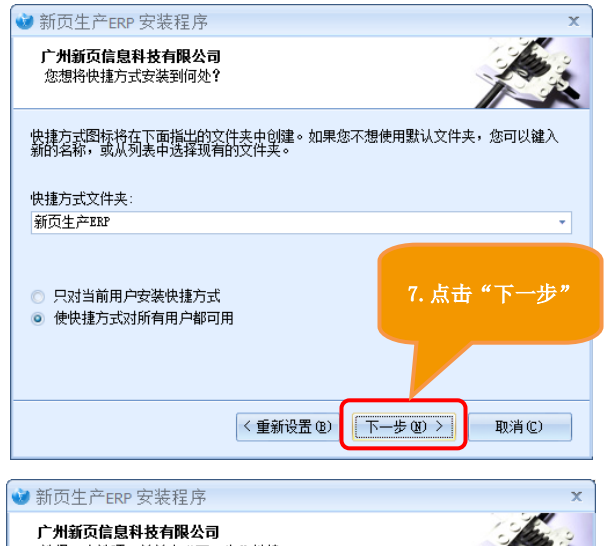

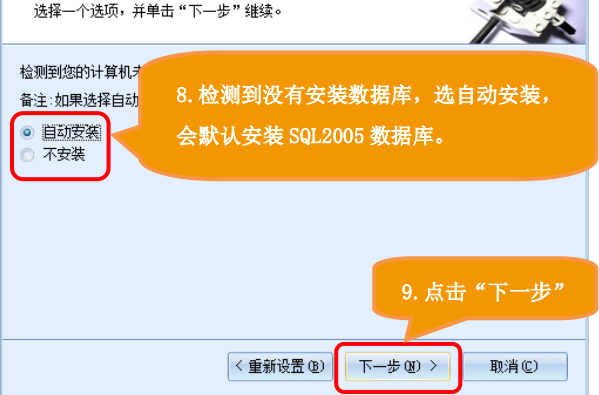

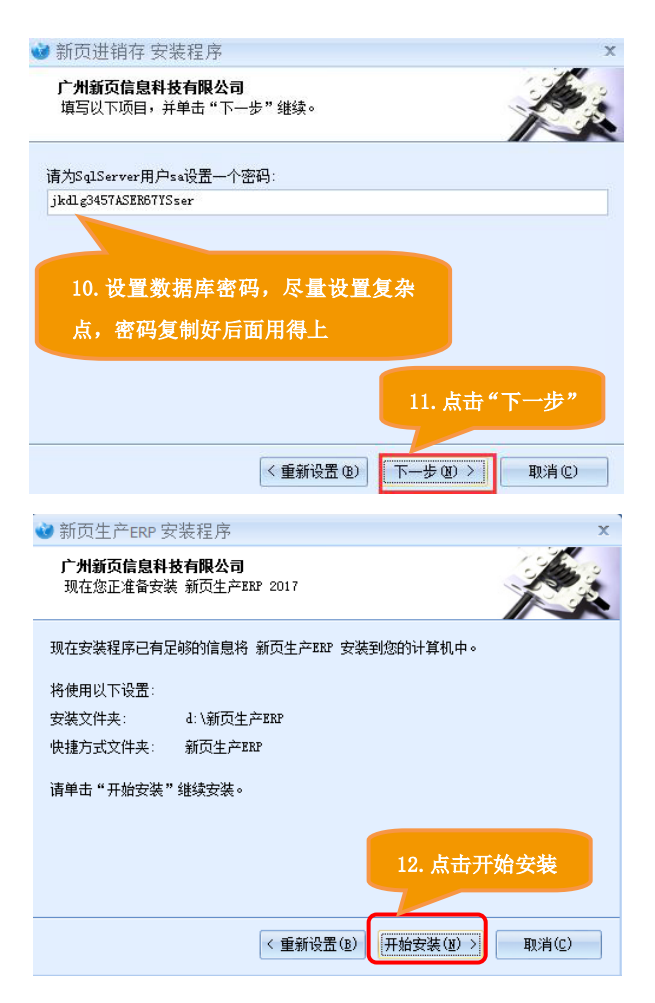

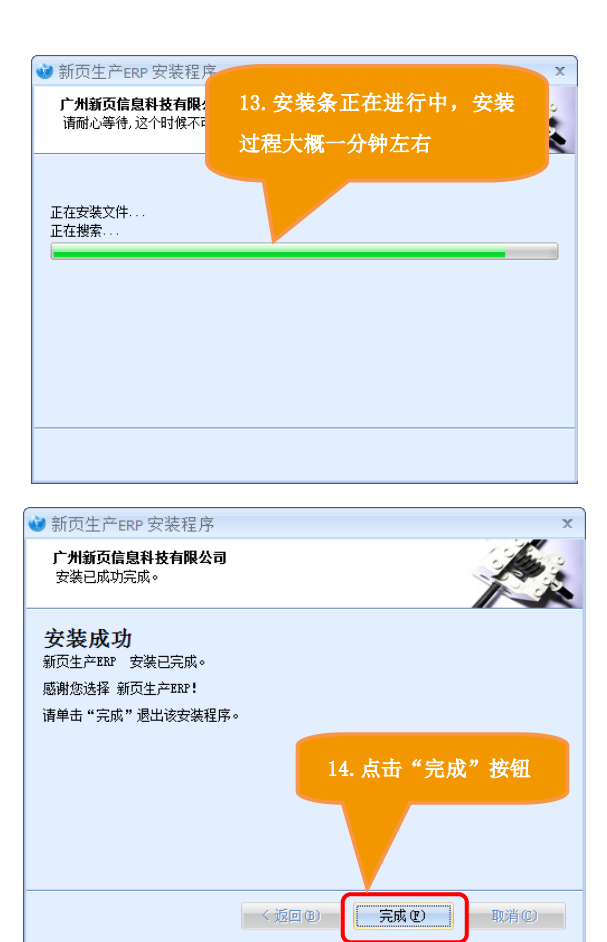

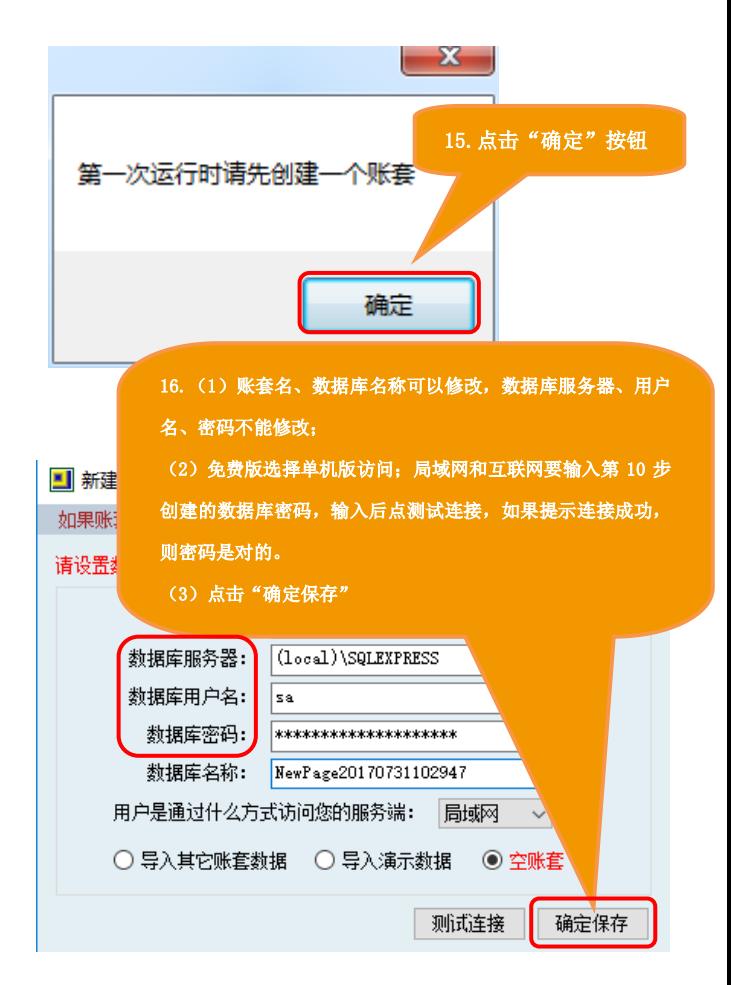

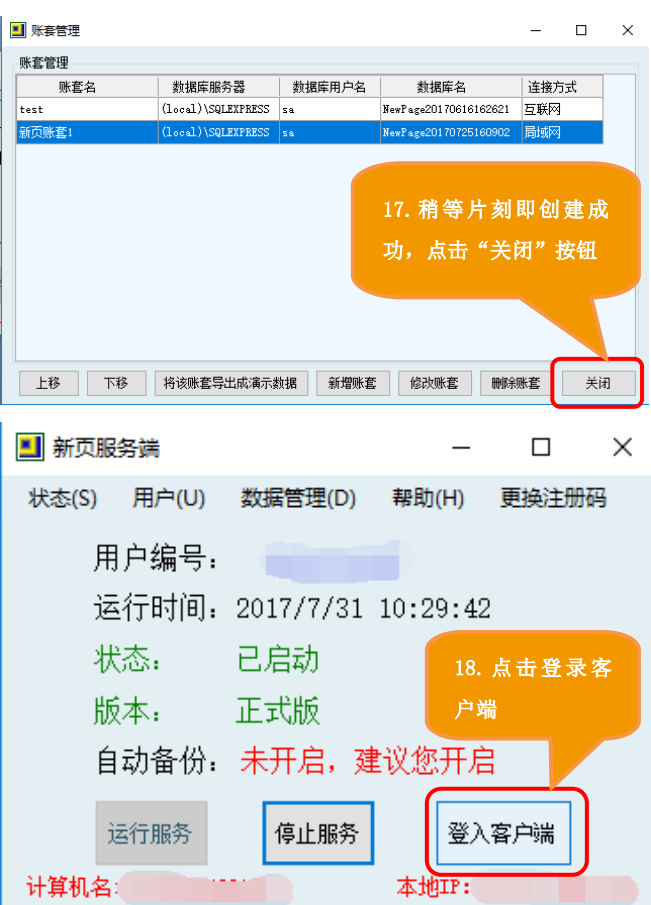

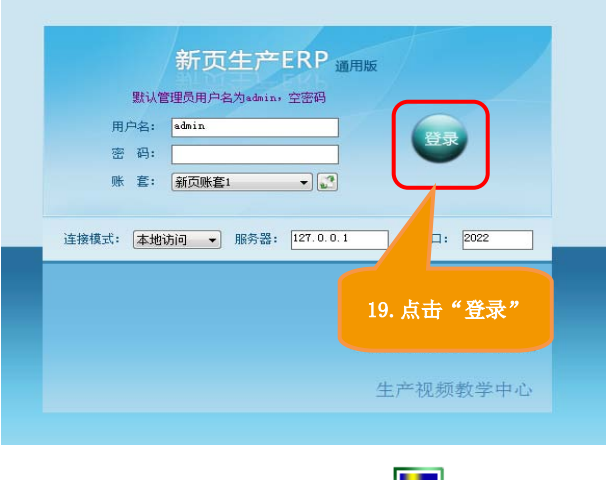

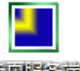

注:新页服务端的桌面图标为: 新興聯合

最小化后在系统右下角的图标为:

各版本的新页客户端

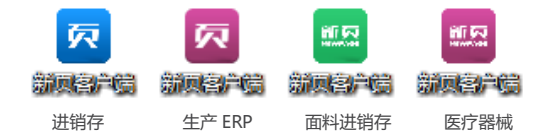

安装过程中,如有遇到任何问题,可联系 QQ 客服。

<span id="page-15-0"></span>2、收到加密狗后怎么注册成正式版?

答:插上加密狗,点服务端---注册 方法 1: 在线获取注册码注册----确定 方法 2: 光盘注册 (插入光盘, 或光盘插到别的电脑里, 复 制注册码----填到注册框----确定)

<span id="page-15-1"></span>3、注册信息错误的解决方法

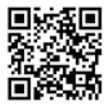

<span id="page-15-2"></span>4、关于数据库安装的问题

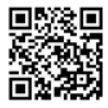

<span id="page-15-3"></span>5、客户端的登入密码是什么?

答:初次登陆系统,客户端登陆用户是 admin,密码为空 PS:admin 是超级管理员,用户名不可以修改,可以修改 密码,用 admin 登入后在文件菜单下有修改密码的功能, 原密码是空的,不用输入,直接输入新的密码即可。

<span id="page-16-0"></span>、如何创建操作员以及分配操作员权限?

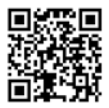

<span id="page-16-1"></span>、如何更改导出打印报表中显示的公司资料

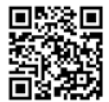

<span id="page-16-2"></span>、软件需要网络支持吗?

答:单机版使用不需要网络;局域网使用需要所有电脑都 在同一个路由器下;互联网使用需要外网支持。

<span id="page-16-3"></span>、如何升级软件?

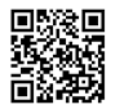

<span id="page-17-0"></span>10、软件在升级后数据会不会丢失?

答:为防止升级后数据意外被破坏,用户在升级前一定要 备份数据,若升级不成功可通过数据管理的恢复功能恢复 备份数据。

<span id="page-17-1"></span>11、软件重装系统会丢失数据吗?重装后如何恢复?

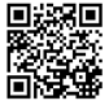

<span id="page-17-2"></span>12、软件因停电或非法关机,数据会丢失吗?

答:已保存的数据不会丢失,正在添加的数据会丢失。为 保证数据安全,建议用户在新页服务端---数据管理---设置 参数里,设置帐套自动备份周期。

<span id="page-17-3"></span>13、软件安装后需不需要重启电脑?

答:不需要,安装后服务端会提示"第一次运行请先创建 一个帐套"点确定新增帐套后方可登陆软件操作。

<span id="page-18-0"></span>、如何设置局域网或者互联网访问?

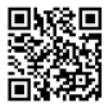

<span id="page-18-1"></span>、如何设置 SQL2005 数据库协议参数?

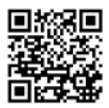

<span id="page-18-2"></span>、如何登录客户端?

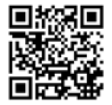

<span id="page-18-3"></span>、电信光猫及自带无线路由如何实现端口映射?

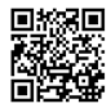

### <span id="page-19-0"></span>**二、常见问题**

<span id="page-19-1"></span>1、什么是服务端?什么是客户端?

答:服务端是用来存储数据的地方,客户端是用来操作数 据的地方,服务端要打开着,客户端才能使用的。 网络版是一台电脑安装服务端,即主机,其他电脑安装客 户端,客户端再通过局域网或者互联网方式去访问服务端 进行工作的。所有的数据都是保存在服务端电脑上的。

<span id="page-19-2"></span>2、如何创建账套?

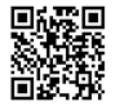

<span id="page-19-3"></span>3、为什么无法创建账套?

答:无法创建帐套是因为没安装数据库或者已安装没启动; 用户遇到此问题可联系新页在线客服

<span id="page-19-4"></span>4、如何备份或恢复数据?

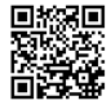

<span id="page-20-0"></span>5、如何设置自动备份?

### 答:打开新页服务端【数据管理】→【设置参数】在自动 备份里面选择自动备份时间。

<span id="page-20-1"></span>6、如何修改数据库密码?

答:打开新页服务端【帮助】→【故障检测】→【1.开始检 查数据库】→【2.开始检测账套】→【3.输入新的数据库密 码】提示更新成功即可,建议数据库密码设置复杂一点

<span id="page-20-2"></span>7、如何修改客户端密码?

答:登陆客户端在系统左上角【系统】→【修改密码】里 面设置新密码

<span id="page-20-3"></span>8、如何设置服务端的使用密码?

答:打开新页服务端【数据管理】→【设置参数】→【操 作密码】里面输入密码 → 保存

<span id="page-20-4"></span>9、如何更换电脑使用(做主机)?

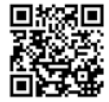

<span id="page-21-0"></span>、加密狗故障以及遗失补救方法

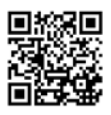

<span id="page-21-1"></span>、自定义打印报表

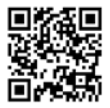

<span id="page-21-2"></span>、如何使用 EXCEL 导入数据?

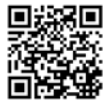

<span id="page-21-3"></span>、如何设置辅助计量单位?

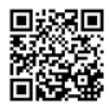

<span id="page-22-0"></span>、如何开通手动审核?

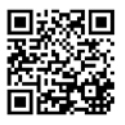

<span id="page-22-1"></span>、如何修改系统小数点位数?

答:用 admin 登录软件,系统维护---系统参数---数值规范, 修改相应的小数位数。

<span id="page-22-2"></span>、如何实现扫码?

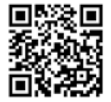

<span id="page-22-3"></span>、如何使用查询功能?

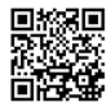

<span id="page-23-0"></span>、关于 360 提示病毒时的处理方法

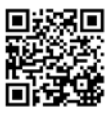

<span id="page-23-1"></span>、如何使用工作台实现流程审核?

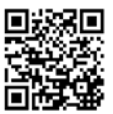

<span id="page-23-2"></span>、如何使打印报表同步?

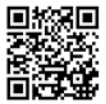

<span id="page-23-3"></span>、如何使用列配置和界面管理改字段?

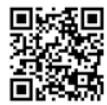

### <span id="page-24-0"></span>**三、系统流程图**

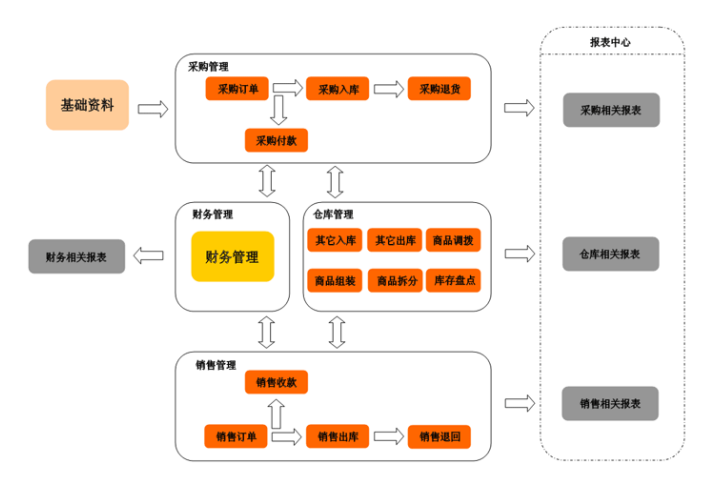

#### <span id="page-24-1"></span>**四、系统特征**

- 、支持条码扫描、打印功能;
- 、支持多币种、多单位、多仓库的采购、销售方式;
- 、可根据不同客户预设定不同的单价级别;
- 、支持仓库商品上、下限报警;
- 、支持消息管理、日程安排、文件共享等 OA 协同办公功能;

、打印输出的报表用户可以自由设置,满足各种不同的单据 需求;

、支持 POS 销售;

8、支持多会员制方式(商品折扣、会员价、促销、无优惠等); 、可设定商品的促销价及促销时段;

、支持商品组装拆分;

、POS 销售可自定义快捷键,方便用户的习惯操作;

、支持多种结账方式:现金、储值卡、代金券、信用卡等;

- 、支持多用户操作;
- 、完整的供应商和客户管理系统;
- 、可设置用户查看单价、客户、商品、仓库、单据的权限;
- 、支持 EXCEL 格式导出导入;
- 、安全可靠的数据库备份和恢复功能;
- 、所有控件用户可以灵活调整;

、细化的权限分配,每个功能模块都可设置读、新增、修 改、删除、审核功能;

、支持现金存取、支票入账、转账、网上支付、阿里巴巴 支付宝、银行票据收入支出银行业务管理,清晰反应每一笔 业务流水账目、及时反应公司利润情况;

、强大的报表中心,汇集所有数据焦点,实时查看供应商、 客户应收、应付流水明细,业务员提成情况,清楚分晰企业 经营状况;

、提供柱形、饼形图表,不同程序剖析供应商、客户、商 品、业务员、仓库、资金等不同时期的分析数据

、整合人力资源方便各企业对公司人员进行人事管理、绩 效考核、工资管理。

### <span id="page-26-0"></span>**五、系统常用操作**

<span id="page-26-1"></span>、如何添加商品资料

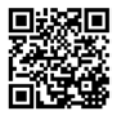

<span id="page-26-2"></span>、如何通过 excel 导入商品资料

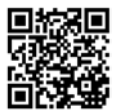

<span id="page-26-3"></span>、如何添加客户资料

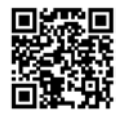

<span id="page-27-0"></span>、如何添加仓库

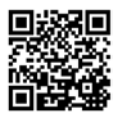

<span id="page-27-1"></span>、如何通过 excel 导入期初库存

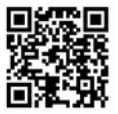

<span id="page-27-2"></span>、如何设置库存报警

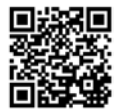

<span id="page-27-3"></span>、采购流程

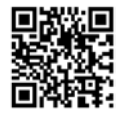

<span id="page-28-0"></span>、如何使用采购对账单

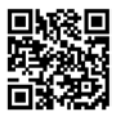

<span id="page-28-1"></span>、如何操作其他入库和其他出库

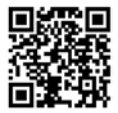

<span id="page-28-2"></span>、如何使用库存调拨

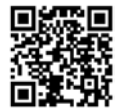

<span id="page-28-3"></span>、如何做库存盘点

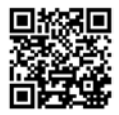

<span id="page-29-0"></span>、如何做商品组装和商品拆分

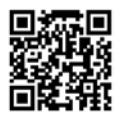

<span id="page-29-1"></span>、销售流程

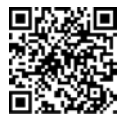

<span id="page-29-2"></span>、如何使用销售对账

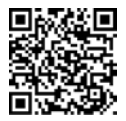

<span id="page-29-3"></span>、销售订单其他操作

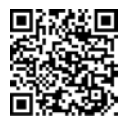

<span id="page-30-0"></span>、如何添加员工资料

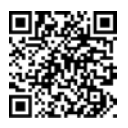

<span id="page-30-1"></span>、如何做工资表

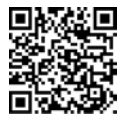

<span id="page-30-2"></span>、如何使用资金账号

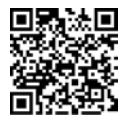

<span id="page-30-3"></span>、如何录入期初应收应付

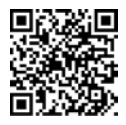

<span id="page-31-0"></span>、如何操作客户预收款和供应商预付款

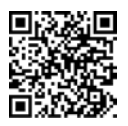

<span id="page-31-1"></span>、发票及税率操作

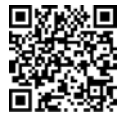

<span id="page-31-2"></span>、如何做凭证

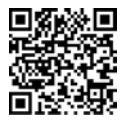

<span id="page-31-3"></span>、月结操作

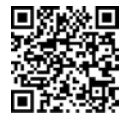

<span id="page-32-0"></span>、如何查看客户应收应付

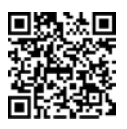

<span id="page-32-1"></span>、如何查看成本和利润

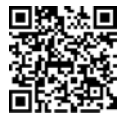

<span id="page-32-2"></span>、如何查看某个商品的历史进出库台账

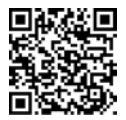

<span id="page-32-3"></span>、如何修改自动编码生成规则

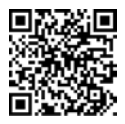

<span id="page-33-0"></span>、如何设置文档、图片储存参数

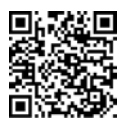

<span id="page-33-1"></span>、如何给别人发送消息

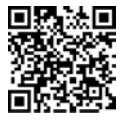

<span id="page-33-2"></span>、如何批量修改商品资料

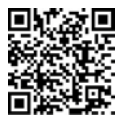

<span id="page-33-3"></span>、如何批量修改客户资料

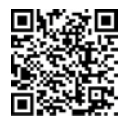

### <span id="page-34-0"></span>、销售收款

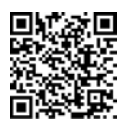

<span id="page-34-1"></span>、采购付款

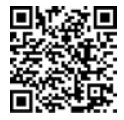

<span id="page-34-2"></span>、如何处理客户已存在

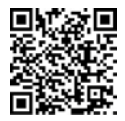

<span id="page-34-3"></span>、如何处理商品编号已存在

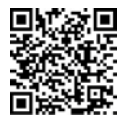

<span id="page-35-0"></span>、如何关掉不想要的功能

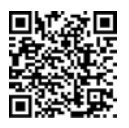

<span id="page-35-1"></span>、如何自定义计算公式

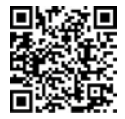

<span id="page-35-2"></span>、为什么成本会出错?怎么办?

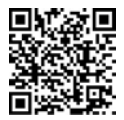

<span id="page-35-3"></span>、如何修改软件默认排序

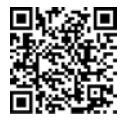

<span id="page-36-0"></span>、如何修改计量单位

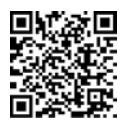

<span id="page-36-1"></span>、各种条码的使用方法

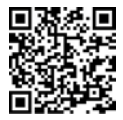

<span id="page-36-2"></span>、出库时提示库存数量不够

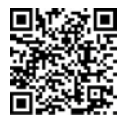

#### <span id="page-37-0"></span>**六、关于手机端的使用**

1、新页从 2015 年开始已经逐渐加入手机 APP 程序,目前 手机 APP 也在持续完善中。

2. 手机 APP 会有话当的额外费用, 因为手机 APP 需要新页 的服务器进行数据中转,会占用服务器的网络流量。

#### <span id="page-37-1"></span>**七、关于云主机托管**

 个别用户为了使用方便,希望将数据托管在新页的服务器 上,为了满足用户的这种需求,我们一直都有云数据托管的 服务,此项服务会额外收取服务器的托管费。

#### <span id="page-37-2"></span>**八、关于新页 VPN 技术**

 针对个别用户没有条件架设开放于互联网上的服务器,为 了解决这部分用户的互联网联机要求,我公司研发了 VPN 技术,用于内网穿透技术,使服务端稳定运行在互联网上。 目前在全世界,只有极少数的 ERP 公司拥有这样的技术。

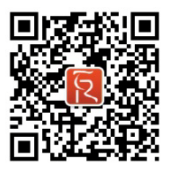

## www.soft2005.com

广东省广州市海珠区新港东路 1068 号中洲中心南塔 C 座 2309 (地铁 8 号线琶洲站 D 出口前行 100 米) 全国统一销售电话:400-626-2524 公司电话:020-84163929 公司传真:020-89636039 客服 QQ:81389504 21530458 技术 QQ:8480519 138585691

报表专员:844121059 84981098